## **Accessing Your Office 365 Account**

## **I. Go to the Cobb County School District webpage: cobbk12.org**

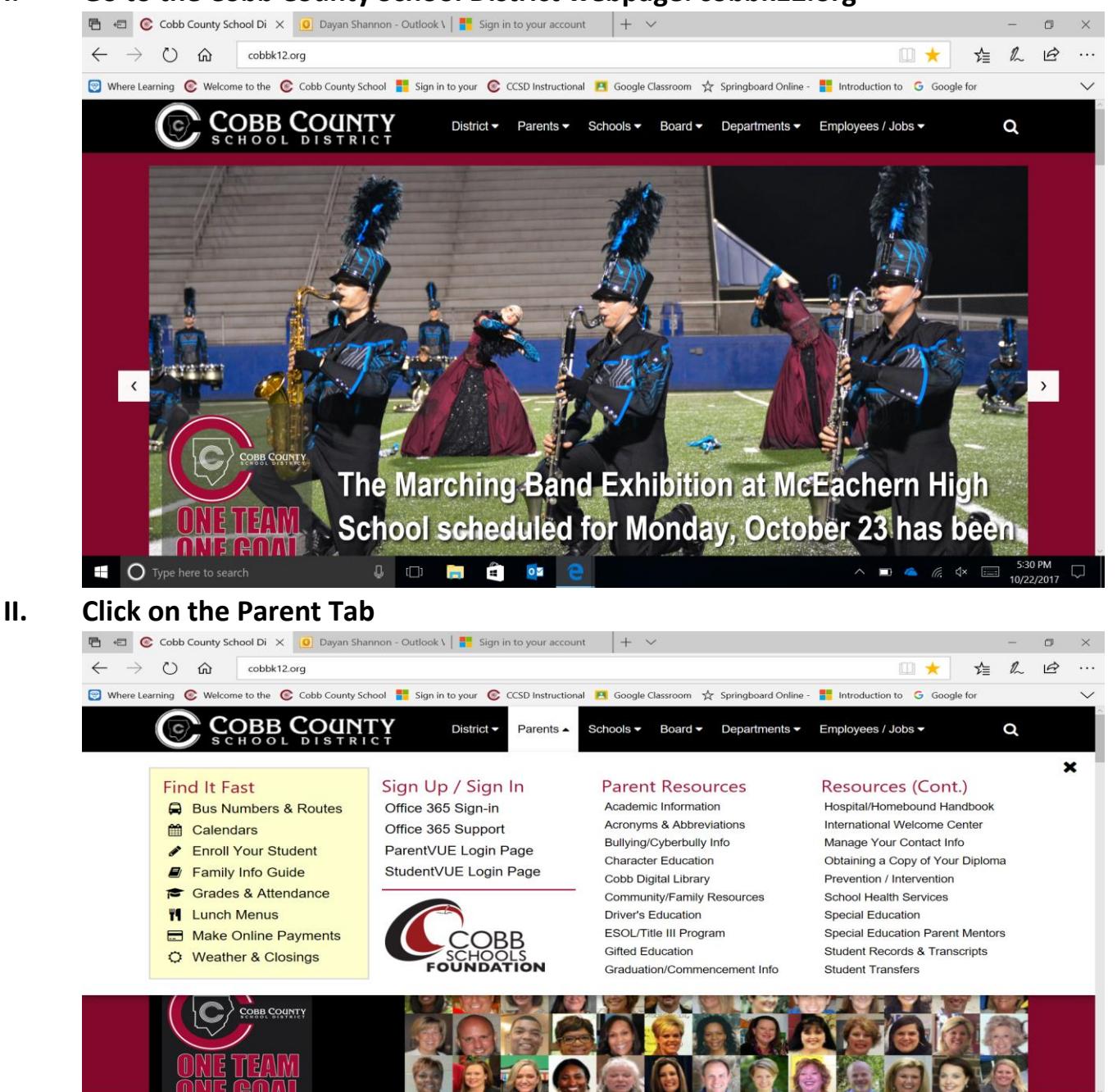

**III. Click on Office 365 Sign-In**

 $\blacksquare$   $\bigcirc$  Type

**IV. Your Username is your [firstname.lastname@students.cobbk12.org](mailto:firstname.lastname@students.cobbk12.org)**